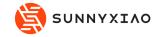

# **User Manual**

LW2402 / LW4804 / LW9608

LED tube light

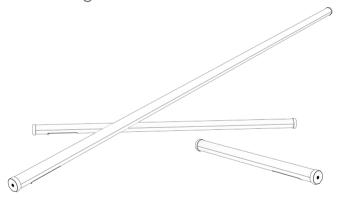

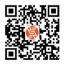

www.sunnyxiao.com

# Products LW2402 **a** — LW4804 LW9608

Model: WAND LW4804

Battery endurance: 120min (Max. brightness)

Battery capacity: 14.8V 7200mAh

Power: Max. 50W

CCT: 2000K-20000K

CRI: Average 97

TLCI: Average 97

#### **Parameters**

<u>\_\_\_\_</u>

Model: WAND LW2402

Power: Max. 25W

Battery endurance: 120min (Max. brightness)

Battery capacity: 14.8V 3600mAh

CCT: 2000K--20000K

CRI: Average 97

TLCI: Average 97

Model: WAND LW9608

Power: Max. 100W

Battery endurance: 120min (Max. brightness)

Battery capacity: 14.8V 14400mAh

CCT: 2000K-20000K CRI: Average 97

TLCI: Average 97

# **Product Structure**

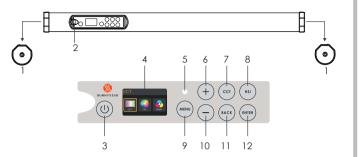

#### Structure Introduction

- 1. 1/4-20 nut hole: to be used with accessories with 1/4-20 screw threads.
- 2. DC power socket: DC power input port.
- 3. Power switch: to power on/off.
- 4. Display screen: display the current menu settings and other information.
- 5. Photoreceptor hole: automatically adjust screen brightness based on ambient liaht.
- 6. " (+) ":to adjust values of the options. The key supports single-press adjustment and long-press adjustment.
- 7. CCT: shortcut key to enter CCT mode.
- 8. HSI: shortcut key to enter HSI mode.
- 9. MENU: press MENU to enter the home menu.
- 10. "(-)":to adjust values of the options. The key supports single-press adjustment and long-press adjustment.
- 11. BACK: back to the previous interface
- 12. ENTER: enter the next interface; In the MODE interface, press ENTER to switch from different mode options

## Instructions

## Power connection

1. Connect the tube light and the adaptor.

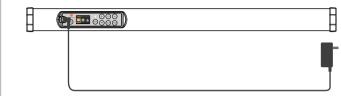

2. Powered by Lithium batteries, which are chargeable.

#### **Evebolt installation instruction**

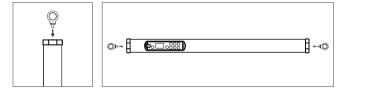

### **Operations**

1. Long press power button for 1-2 sec to turn on the tube light, then enter the menu interface.

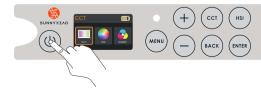

Press " + " or " - " to switch to "CCT", then press "ENTER" to confirm.

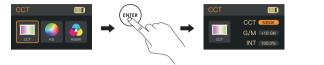

Press "ENTER" to switch from CCT, G/M and INT, then press " + " or " - " to adjust value of the options: Press BACK to enter the previous interface. CCT range: 2000K—10000K; G/M range: -100GN—+100GN; INT range: 0.0%—100%.

Press " + " or " - " to switch to "HSI", then press "ENTER" to confirm.

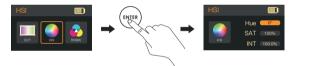

Press "ENTER" to switch from Hue, SAT and INT, then press " + " or " - " to adjust value of the options; Press BACK to enter the previous interface. Hue range: 0°—359°; SAT range: 0%—100%; INT range: 0.0%—100%.

Press "+" or "-" to switch to "RGBW", then press "ENTER" to confirm.

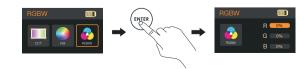

Press "ENTER" to switch from R. G. B. W. and INT, then press " + " or " - " to adjust value of the options: Press BACK to enter the previous interface. R range: 0%—100%; G range: 0%—100%; B range: 0.0%—100%;

Press " + " or " - " to switch to "X.Y", then press "ENTER" to confirm.

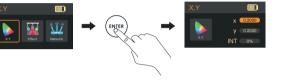

Press "ENTER" to switch from X. Y and INT, then press " + " or " - " to adjust value of the options; Press BACK to enter the previous interface.

X range: 0.2000—0.8000; Y range: 0.2000—0.8000;

W range: 0%—100%; INT range: 0.0%—100%

INT range: 0.0%—100%.

#### EFFECT

Press " + " or " - " to switch to "EFFECT", then press "ENTER" to confirm; Press "+" or "-" to switch among different light effects, then press ENTER to set.

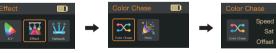

Press "ENTER" to switch from different light effect options, then press " + " or " - " to adjust value; press "BACK" to enter the previous interface

WAND LW2402 / LW4804 / LW9608 are designed with 17 light effects: Party, Cloud Passing, Welding, Paparazzi, Candle, Strobe, Cop Car, Fire, TV, Lightning, Pulsing, Color Chase, Flo Flicker, Club, Explosion, Fireworks

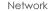

Press " + " or " - " to switch to "Network", then press "ENTER" to confirm

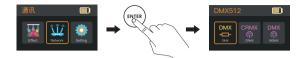

#### Network-DMX512

Press " + " or " - " to switch to "DMX", then press "ENTER" to set

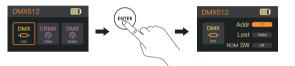

Press "ENTER" to switch among Address/Lost/RDM, then press " + " or " - " to adjust values; Press "BACK" to enter the previous interface.

Address: 1—512, Offline actions: extinguish/hold/delay, RMX switch: ON/OFF, Mode: P1/P2/P3/P4/P5/

P6 / P7 / P8 / P9 / P10 / P16 / P17 / P18 / P19 / P22 / P23 / P24 / P26 / P30。

#### Network-CRMX

Press " + " or " - " to switch to "CRMX", then press "ENTER" to set.

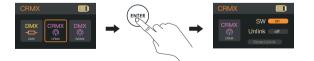

Press "ENTER" to switch from different options, then press " + " or " - " to adjust values; Press "BACK" to enter the previous interface. SW: ON/OFF UNLINK: ON/OFF

#### Nework-WDMX

Press " + " or " - " to switch to "WDMX", then press "ENTER" to set.

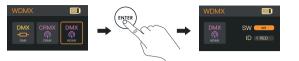

Press "+" or "-" to switch among different options, then press "+" or "-" to adjust values; Press "BACK" to enter the previous interface.

#### SW: ON/OFF

ID range: 1 RED/2 GREEN/3 YELLOW/4 BLUE/5 PURPLE/6 CYAN/7 WHITE.

#### Nework-APP

Press "+" or "-" to switch to "APP", then press "+" or "-" to adjust values; Press "BACK" to enter the previous interface

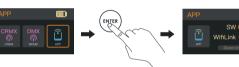

Press "ENTER" to switch among different options, then press " + " or " - " to adjust values: Press "BACK" to enter the previous interface.

## Setting

SW: ON/OFF; Smartconfig: ON/OFF

Press " + " or " - " to switch to "Setting", then press "ENTER" to set.

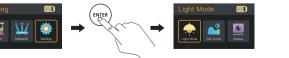

#### Setting-Light Mode

Press " + " or " - " to switch to "Light Mode", then press "ENTER" to set

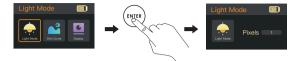

Press " + " or " - " to adjust values: Press "BACK" to enter the previous interface

#### LW2402 pixel adjustment range: 1/2/3/4/6/8/12/24;

LW4804 pixel adjustment range: 1/2/3/4/6/8/12/16/24/48;

#### LW4804 pixel adjustment range: 1/2/3/4/6/8/12/16/24/32/48/96

#### Setting-Dim Curve

Press " + " or " - " to switch to "Dim Curve", then press "ENTER" to set

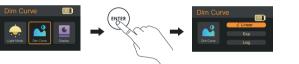

Press " + " or " - " to switch among Liner, Exponent, Logarithm, S, TV; Press "BACK" to enter the previous interface.

#### Settina-Display

Press " + " or " - " to switch to "Display", then press "ENTER" to set

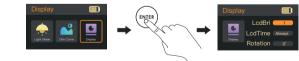

Press " + " or " - " to switch among different options; Press "BACK" to enter the previous interface

Display brightness: 1-10; Display locked time: Always/10Sec/20Sec/30Sec/ 40Sec/50Sec/60Sec; Display rotation: 0°/180° Key backlight: on/off;

Buzzer warning: on/off Style: night/day

#### Setting-Language

Press " + " or " - " to switch to "Language", then press "ENTER" to set

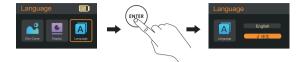

Press " + " or " - " to switch between 中文/English: Press "BACK" to enter the previous interface.

#### Setting-Update

Press " + " or " - " to switch to "Update", then press "ENTER" to set

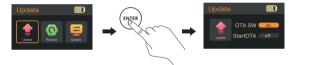

Press " + " or " - " to adjust values; Press "BACK" to enter the previous interface

OTA SW: ON/OFF StartOTA: ON/OFF

#### Setting-restore

Press " + " or " - " to switch to "Restore", then press "ENTER" to set

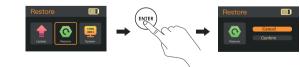

Press " + " or " - " to choose Cancel/Confirm: Press "BACK" to enter the previous interface.

## Safety instructions and precautions

- 1. Please read this manual carefully before use.
- 2. After receiving the lights, please unpack and check it immediately. If any damage caused by transportation occurs, please do not use this light and contact the dealer or manufacturer as soon as possible.
- 3. During use, if the product is broken caused by dropping, squeezing or strong impact, please do not continue to use it to avoid being hurt from contacting internal electronic components
- 4. Do not use power cables with damaged insulation. Please do not plua or pull the power cable forcefully or directly.
- 5. Before installation, please ensure that the power supply voltage used matches the voltage marked on the light.
- 6. When the light is not in use or being cleaned, please turn off the power in time.
- 7. When cleaning the light, please use a soft cloth with neutral detergent to wipe off the dirt. Do not use harsh cleaning agents.
- 8. Do not place the light near flammable and volatile solvents such as alcohol and
- 9. The light should be installed in a dry, well-ventilated place and avoid use in humid. dusty or overheated environments.
- 10. Please do not disassemble the product yourself. If a product malfunction occurs, we suggest you come to our technicians or authorized professionals to repair it.

Fault Insolation

## Fault Handling Guide Fault

| Unable to start                                    | Check whether the connection between the adapter and the power cable or the light socket is loose. Check whether the voltage of the adapter used is within the specified range. |
|----------------------------------------------------|----------------------------------------------------------------------------------------------------|
| Unable to control the tube light by DMX controller | Check the digital signal. Check cables and connectors. Check the DMX address.                                                                                                   |
| Tube Light flickers                                | Check whether the light is in some special effect mode. Check whether there is a large heat source around the tube light that causes the high temperature of the light.         |
| Display screen is on, but luminous side can't work | Check whether the INTENSITY is zero. Check whether the light is in some special effect mode.                                                                                    |

# Standard product (LW2402/LW4804/LW9608) LED tube light LW2402 I W4804 LW9608 Accessories

\* Due to product version upgrades or other reasons, the content of this user manual will be updated as well. All information in this article is provided as a guide and does not constitute any form of guarantee.

Bag×1

Tube stand×1 | Steel Wire Rope×1

ShenZhen Sunny Xiao Engineering Consulting Co., Ltd. Headquarter office: 4/F, Building B, Huafeng Int'l. Robot Ind'l. Pk., Hangcheng Avenue,

Xixiana Street, Baoan District, Shenzhen. Tel: +86 755 2300 8852

Tube holder×2

User manual×1

Web: www.sunnyxiao.com

Adaptor×1

EveBolt×2